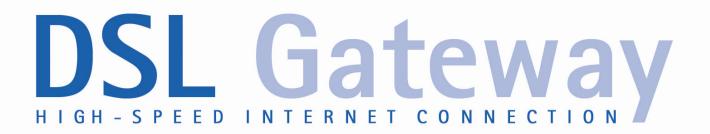

**User Manual** 

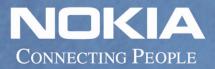

## Nokia M/MW Gateways M1112, M1122, MW1112, MW1122, MW1324, MW1352

User Manual C34300001SE\_00 The information in this document is subject to change without notice and describes only the product defined in the introduction of this documentation. This document is intended for the use of Nokia Networks' customers only for the purposes of the agreement under which the document is submitted, and no part of it may be reproduced or transmitted in any form or means without the prior written permission of Nokia Networks. The document has been prepared to be used by professional and properly trained personnel, and the customer assumes full responsibility when using it. Nokia Networks welcomes customer comments as part of the process of continuous development and improvement of the documentation.

The information or statements given in this document concerning the suitability, capacity, or performance of the mentioned hardware or software products cannot be considered binding but shall be defined in the agreement made between Nokia Networks and the customer. However, Nokia Networks has made all reasonable efforts to ensure that the instructions contained in the document are adequate and free of material errors and omissions. Nokia Networks will, if necessary, explain issues which may not be covered by the document.

Nokia Networks' liability for any errors in the document is limited to the documentary correction of errors. Nokia Networks WILL NOT BE RESPONSIBLE IN ANY EVENT FOR ERRORS IN THIS DOCUMENT OR FOR ANY DAMAGES, INCIDENTAL OR CONSEQUENTIAL (INCLUDING MONETARY LOSSES), that might arise from the use of this document or the information in it.

This document and the product it describes are considered protected by copyright according to the applicable laws.

NOKIA logo is a registered trademark of Nokia Corporation.

Other product names mentioned in this document may be trademarks of their respective companies, and they are mentioned for identification purposes only.

Copyright © Nokia Networks Oy 2001. All rights reserved.

### Contents

### Contents 3

| <b>1</b><br>1.1<br>1.2               | About this manual 5<br>Purpose of this manual 5<br>Models covered in this manual 5                                                                                                    |
|--------------------------------------|----------------------------------------------------------------------------------------------------|
| 2                                    | Introduction to Nokia M and MW Gateways 7                                                                                                    |
| <b>3</b><br>3.1<br>3.2<br>3.3        | <ul> <li>Preparations 9</li> <li>What you need to access the Internet 9</li> <li>Check the contents of the package 9</li> <li>Get acquainted with your gateway's indicator lights and connectors 10</li> </ul>                                                        |
| <b>4</b><br>4.1<br>4.2<br>4.3<br>4.4 | <ul> <li>Physical installation 13</li> <li>Placing the gateway on a table or desk 13</li> <li>Installing the gateway on a wall 13</li> <li>Connecting the data cables (and WLAN cards) 16</li> <li>Installing an external WLAN antenna (MW series only) 17</li> </ul> |
| <b>5</b><br>5.1<br>5.2<br>5.3        | Configuring your PC(s) and gateway for use 19<br>Finding out the gateway's IP address or name 19<br>Opening a connection to the gateway with a browser 20<br>Configuring your computer settings 22                                                                    |
| <b>6</b><br>6.1<br>6.2<br>6.3        | Basic WLAN configurations (MW models only)23Changing the wireless LAN settings23Enabling admission control24Enabling wireless encryption26                                                                                                    |
| 7                                    | Troubleshooting 29                                                                                                    |
| Appendix<br>A.1                      | A. Technical specifications 31<br>Technical specifications 31                                                                                                    |
|                                      | Glossary 35                                                                                                    |

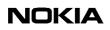

4 (40)

## About this manual

Before using your Nokia M/MW gateway it is important to read the safety instructions. You find them both on paper and in the CD delivered with the gateway.

Also, take time to read this User Manual.

## **1.1 Purpose of this manual**

This manual is designed to help you set up your gateway and also make some basic configurations. The configurations needed depend on your service provider.

For configuration, you can use the gateway's web interface.

If a complete configuration and customisation is desired, the command line interface (CLI) and the CLI commands are to be used.

### Note

If your operator/ISP has configured the gateway for you, you need not change the gateway's settings.

In some cases, however, you must change some of the wireless LAN settings.

## 1.2 Models covered in this manual

This User Manual covers the following Nokia M and MW models:

- M1112, M1122
- MW1112, MW1122
- MW1324, MW1352

For readability, all these models are referred to as "gateway". Similarly, Internet Service Provider is abbreviated as "ISP".

The examples given in this manual represent typical operational situations; the web pages of your gateway may differ from them, depending on the configuration and model of your gateway.

# Introduction to Nokia M and MW Gateways

Nokia M and MW gateways utilise ADSL/SHDSL technology, providing highspeed Internet connections for home users, small offices and telecommuters.

The highly integrated Nokia MW series gateways can support wireless (WLAN) and Ethernet clients within your local network.

Nokia M series gateways have the same features except that they do not have a WLAN interface.

MW1324 also supports Home Phoneline (HPNA) function. With HomePNA 2.0, home networkers are able to use a wide variety of applications at a higher speed using the existing wiring at home.

Regardless of the LAN interface used for the clients, they all can belong to the same subnet for seamless networking.

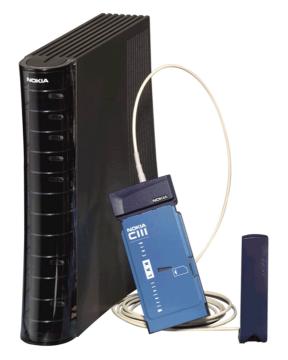

Figure 1. Product example: Nokia MW1324 and Nokia C111 Wireless LAN card & antenna (optional)

# Preparations

You must have all the necessary hardware and software installed before you can access the Internet with your gateway. See the list below.

### 3.1 What you need to access the Internet

- Correctly configured PC, equipped with 10Base-T Ethernet Card
- Operational DSL line (contact your ISP to make sure that DSL services are available)
- User account provided by your ISP
- Nokia M/MW gateway which is configured according to your ISP's instructions
- All the accessories included in the gateway's sales package
- Web browser (Netscape Navigator, Microsoft Internet Explorer or equivalent)
- MW models only: If you want to use the wireless feature, you must have wireless LAN adapters installed in all the computers which will be used in your wireless network.
- MW1324 only: If you want to utilise the HomePNA feature, you either need a HomePNA adapter or a preconfigured PC.

## 3.2 Check the contents of the package

Check that the gateway and the items delivered with it are undamaged.

The package contains the following items:

- Gateway
- Wireless LAN card and antenna (MW series only, optional)

- DSL line cable
- 10Base-T Ethernet cable

In M models, straight through Ethernet cables are used

In MW models, crossover Ethernet cables are used

- Power cord
- Serial adapter
- User Manual

# 3.3 Get acquainted with your gateway's indicator lights and connectors

### Indicator lights

There are six (MW1324: seven) indicator lights in the front panel: DSL, HPNA (MW1324 only), ETH, COL, WLAN, STA and PWR. STA indicator is red. The other indicators are green.

The indicator lights are located in the gateway's front panel.

Models M1112 and M1122 have four ETH indicator lights (ETH1–ETH4) in the front panel.

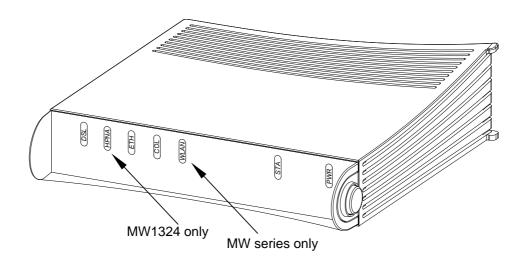

Figure 2. Front panel indicators

| <b>DSL</b>                  | GREEN                                                                                                    |
|-----------------------------|----------------------------------------------------------------------------------------------------|
| Off                         | ADSL/SHDSL link is down.                                                                                                    |
| Blinks                      | ADSL/SHDSL connection is being established.                                                                                                    |
| On                          | ADSL/SHDSL link is up.                                                                                                    |
| (HPNA)                      | GREEN (MW1324 only)                                                                                                    |
| Off                         | No stations detected.                                                                                                    |
| On                          | Stations detected but no traffic.                                                                                                    |
| Blinks                      | Traffic detected at HPNA interface.                                                                                                    |
| ETH                         | GREEN                                                                                                    |
| Off                         | Ethernet is down.                                                                                                    |
| On                          | 10Base-T Ethernet is functional.                                                                                                    |
| Blinks                      | Traffic detected on Ethernet.                                                                                                    |
| COL                         | GREEN                                                                                                    |
| Blinks<br>WLAN<br>Off<br>On | Collisions on the Ethernet. Note, that it is normal that some<br>collisions occur on the Ethernet.<br>GREEN (MW series only)<br>No stations on the WLAN, or WLAN PC Card not inserted.<br>Stations on the WLAN but no traffic. |
| Blinks                      | Receives traffic through the WLAN interface.                                                                                                    |
| <b>STA</b>                  | RED                                                                                                    |
| Off                         | OK                                                                                                    |
| On                          | Hardware malfunction.                                                                                                    |
| Blinks                      | The gateway is booting.                                                                                                    |
| <b>PWR</b>                  | GREEN                                                                                                    |
| Off                         | Power off.                                                                                                    |
| On                          | Power on.                                                                                                    |

### Connectors and power switch

The gateway's power switch, mains connector and data connectors are located in the back panel. For MW models, see figure 3. For M models, see figure 4.

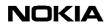

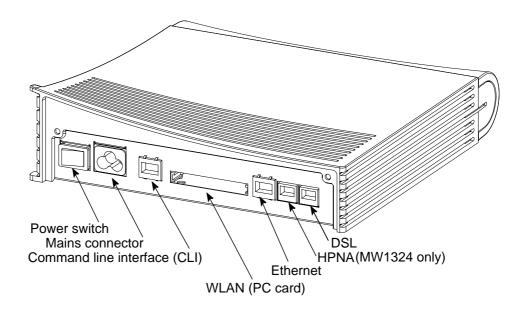

Figure 3. Back panel, MW models

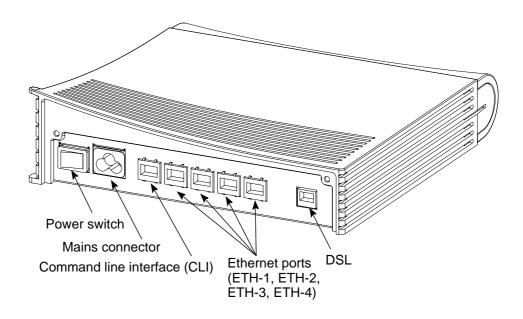

Figure 4. Back panel, M models

# **4** Physical installation

## 4.1 Placing the gateway on a table or desk

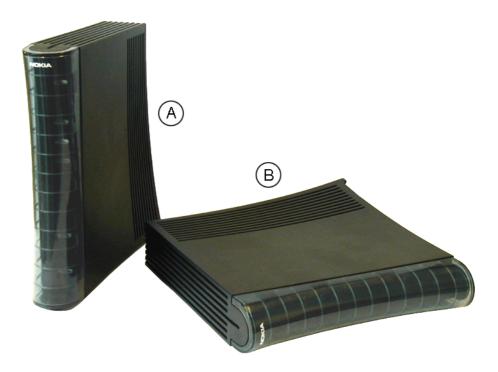

Figure 5. Placing the gateway in a vertical (A) or horizontal (B) position

## 4.2 Installing the gateway on a wall

The gateway can also be wall mounted. Figure 6 shows the installation procedure.

Depending on the wall material, you may have to drill holes and use plastic plugs to install the gateway on the wall. Certain wall materials do not require drilled holes or plugs.

## 

Before drilling and/or fixing the screws, make sure that there are no electric cables, phone cables, waterpipes or any other objects at the drilling points inside the wall. Electric cables and telephone cables carry voltages which can cause dangerous electric shocks.

#### ↓ 1 2 3

### If drilling holes and the use of plugs are required, do the following:

- 1. Drill two holes (6 mm in diameter) on the wall. The distance between the holes must be 155 mm.
- 2. Insert the plugs into the holes.
- 3. Fix the screws.
- 4. Mount the gateway on the wall as shown in Figure 6. Make sure the gateway is seated firmly.

#### ↓ 1 2 3

### If drilling and plugs are not required, do the following:

- 1. Fix the screws on the wall. Do not use plugs. The distance between the screws must be 155 mm.
- 2. Mount the gateway on the wall as shown in Figure 6. Make sure the gateway is seated firmly.

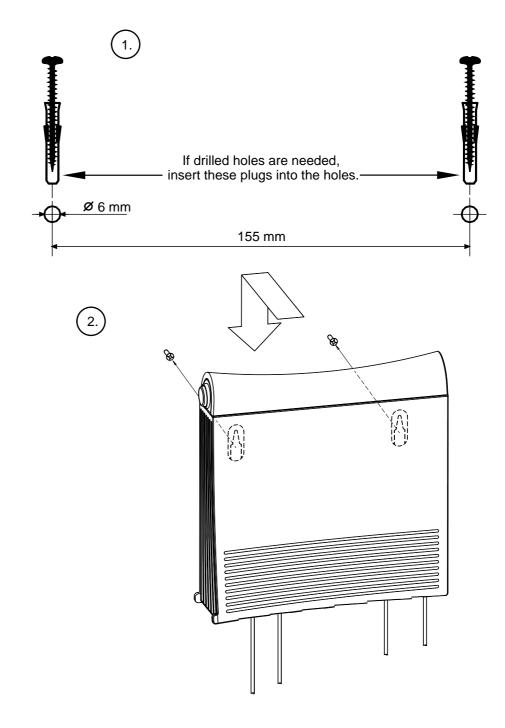

Figure 6. Wall installation

## 4.3 Connecting the data cables (and WLAN cards)

### WARNING

Do not connect the gateway's power cord yet!

### Note

If you are using WLAN cards, note that the installation procedure described below only covers the physical installation of the WLAN cards.

Before you can use your gateway's wireless feature, you must first install Nokia C110/C111 WLAN card software on your computer. The software and installation guide are delivered with the optional Nokia C110/C111 WLAN card.

#### ↓ 1 2 3

### Connect the data cables

1. Connect the 8-pin Ethernet cable between the computer's Ethernet card and the gateway's Ethernet connector located in the gateway's back panel.

Steps 2 and 3 are for MW1324 only.

2. If you use a splitter with your MW1324, connect an additional DSL/HPNA cable (RJ-12) between the HPNA connector of your MW1324 and a phone wall socket after the splitter.

If you use a microfilter before each phone, you do not need to install the additional DSL/HPNA cable. In such a case, leave the HPNA connector unconnected. (The HPNA signal uses the same cable as ADSL, so no additional cabling is needed.)

- 3. Connect each PC in your home network to your home phoneline network (without microfilters). Your PC's must be equipped with HPNA network adapters.
- 4. Connect the 6-pin DSL cable between the gateway's DSL connector and your DSL phone wall socket.

# MW models only: connect the WLAN cards

- 1. Insert one WLAN card gently into the card slot located in the back panel of the gateway.
- 2. Insert the other WLAN card(s) gently into the WLAN card slot(s) of your PC(s).

# $\mathbf{J}_{\frac{2}{3}}^{1}$ Connect the gateway's power cable

- 1. Plug the gateway's power cord into the mains connector located in gateway's back panel.
- 2. Connect the gateway's power cord plug into an earthed wall mains socket.
- 3. Switch on the power on your gateway.

### Use filters if you want to use telephone and Internet simultaneously

Use in-line filters to block the high-frequency signals (data) from travelling through the phone cord to your telephone, fax or answering machine. DSL and HomePNA use the high bandwidth of your telephone line to transmit and receive data.

Use approved filters only and install them according to the manufacturer's instructions.

4.4

# Installing an external WLAN antenna (MW series only)

To obtain a better coverage for your wireless network, you can use external antennas.

With Nokia C111 WLAN card, up to two external antennas can be used.

If you use only one external antenna, connect the external antenna to the right antenna connector of the wireless LAN card. See figure 7.

Install the external antenna on the wall or on the ceiling according to figure 8. For further information, refer to the WLAN card User's Guide.

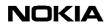

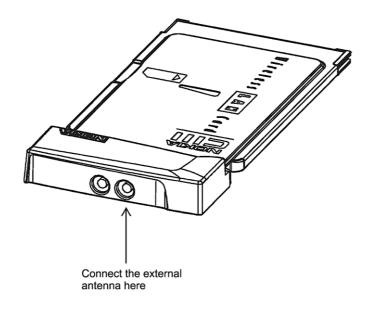

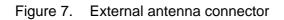

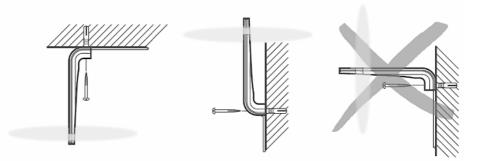

Figure 8. External antenna installation

# Configuring your PC(s) and gateway for use

This chapter describes briefly the basic configuration of your PC and gateway so that they can communicate with each other.

You must create a connection between your PC and gateway.

For the connection, you need a browser (Netscape Navigator, Microsoft Internet Explorer or equivalent).

Once a connection between your gateway and PC is established, you have access to the gateway's web page.

After you have made all the necessary configurations for your gateway and PC, you are ready to use the Internet.

Before proceeding, take some time to check that all the cables are properly connected and that your PC is set up properly.

## 5.1 Finding out the gateway's IP address or name

The gateway has a web interface with which you can configure the gateway and view the gateway's web pages.

First, you have to create a connection between your PC and the gateway.

For this, you need to know either the gateway's IP address or the name assigned to it.

#### You have two options:

Your ISP has given a fixed IP address for the gateway. Use this address for the browser connection.

or

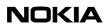

Your gateway uses Dynamic Host Configuration Protocol (DHCP) and Domain Name Server. In this case the name is *M1112*, *M1122*, *MW1112*, *MW1122*, *MW1324 or MW1352*, depending on the model.

To find out the IP address, you can also run winipcfg.exe (Windows 95/98/Me) or ipconfig.exe (Windows 2000/NT). See the instructions below.

# ↓ <sup>1</sup>/<sub>2</sub> 3 To find out the IP address in Win95/98/Me

- 1. Click **Start**, and then click **Run**.
- 2. In the **Open** box, type:
- 3. **winipcfg** (IP dialog box opens)
- 4. Now the program displays the IP parameters on the screen. Default Gateway is your gateway's IP address. Use this address for the browser connection.

## 

### To find out the IP address in Windows NT and Windows 2000

- 1. Click **Start**, and then click **Run**.
- 2. In the Open field, type **cmd**. A DOS box opens.
- 3. In the DOS box, type **ipconfig**.
- 4. Now the program displays the IP parameters on the screen. The Default Gateway is your gateway's IP address. Use this address for the browser connection.

# 5.2 Opening a connection to the gateway with a browser

# To create a connection, do the following

1. Open the web browser (Netscape Navigator, Microsoft Internet Explorer or equivalent).

2. Switch on your gateway. The booting takes a few moments during which some of the gateway's indicator lights blink.

After booting, the PWR and ETH lights should remain lit. If this does not happen, see Chapter 7 Troubleshooting.

3. Enter the IP address or name of your gateway in the **Address** (Internet Explorer) or **Location/Go to** (Netscape Navigator) field of the browser.

In the example presented in figure 9, Netscape Navigator and the default gateway address, as shown by the ipconfig command, is used.

| ₩⊾                                      | letsca       | ре     |            |             |             |                 |       |                    |                     |      |                   | _        | ٦×      |
|-----------------------------------------|--------------|--------|------------|-------------|-------------|-----------------|-------|--------------------|---------------------|------|-------------------|----------|---------|
| <u>F</u> ile                            | <u>E</u> dit | ⊻iew   | <u>G</u> o | <u>C</u> om | municato    | or <u>H</u> elp | )     |                    |                     |      |                   |          |         |
| • · · · · · · · · · · · · · · · · · · · | <b>S</b> ack | F      | iorward    | i F         | 🥘<br>Heload | A<br>Home       | e     | <i>2</i><br>Search | Netsc               |      | <b>i</b><br>Print | Sij      | Ν       |
| No.                                     | 😻 T B        | 3ookm  | arks       | 4           | Go to:      | 10.112          | .240. | 65                 | ľ                   | - 🕻  | 🕽 🕻 Wha           | it's Rel | ated    |
| ₽                                       | 🖳 w          | ebMail | N          | Radio       | o 🖳 F       | People          |       | Yellow Pa          | iges 🛛              | 🔋 Do | wnload            | 📕 (      | Calenda |
|                                         |              |        |            |             |             |                 |       |                    |                     |      |                   |          |         |
|                                         |              |        |            |             |             |                 |       |                    |                     |      |                   |          |         |
|                                         |              |        |            |             |             |                 |       |                    |                     |      |                   |          |         |
|                                         |              |        |            |             |             |                 |       |                    |                     |      |                   |          |         |
|                                         |              |        |            |             |             |                 |       |                    |                     |      |                   |          |         |
| - "                                     | -0           |        |            |             |             |                 |       |                    | - <del>0</del> .89, | ej P |                   | Ż        |         |

Figure 9. Opening a connection to the gateway using an IP address

- 4. Press Enter on your keyboard.
- 5. Enter username and password which were provided by your ISP. If no username/password is required, just click OK to prodeed.
- 6. The gateway's Main page appears, see figure 10.

You now have a connection between your PC and the gateway.

If the browser does not find the gateway's Main page, see Chapter 7 Troubleshooting.

Main Page

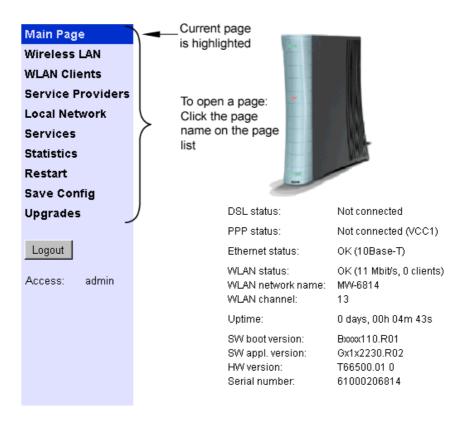

Figure 10. Main page

## 5.3 Configuring your computer settings

Usually, all you have to do is make some simple changes in your computer's network settings. You must make these changes according to your ISP's instructions.

# Basic WLAN configurations (MW models only)

If you are using WLAN, you may have to change some of your wireless network settings.

You find these settings on the Wireless LAN and WLAN Clients web pages presented in figures 11 and 12.

If you have purchased your gateway from a store, you may need to make more configurations. For further information, consult your ISP.

## 6.1 Changing the wireless LAN settings

On the Wireless LAN page you can change the following settings:

- Network name
- Regulatory domain
- Radio channel
- Transmit power level

You can *activate* the new settings by clicking the **Apply** button.

If you want to *save* the new settings, first go to **Save config** page and click **Save configuration**.

| Main Page         | Wireless LAN: No   | kia C110/C111 WLAN | card      |
|-------------------|--------------------|--------------------|-----------|
| Wireless LAN      |                    |                    |           |
| WLAN Clients      | Network name:      | MW-4321            |           |
| Service Providers | B 1.1 1 1          | ,                  |           |
| Local Network     | Regulatory domain: |                    | Europe 💌  |
| Services          | Radio channel:     |                    | 13 💌      |
| Statistics        | Tranamit naujar    |                    |           |
| Restart           | Transmit power:    |                    | Default 💌 |
| Save Config       |                    |                    |           |
| Upgrades          |                    | Apply Reload       |           |
| Logout            |                    |                    |           |
| Access: admin     |                    |                    |           |

Figure 11. Wireless LAN page

## 6.2 Enabling admission control

On the **WLAN Clients** page you can enable access control based on the MAC addresses of the wireless LAN clients (that is the PC's or laptops in your wireless network).

When access control is enabled, only the wireless stations on the client table have access to your wireless network.

#### ↓ <sup>1</sup> 2 3

### To add a client in the client table, do the following:

- 1. Choose a name for the wireless client and write it in the **Name** field. (The fields used for adding new clients are located next to the **Add new** button).
- 2. Write the client's MAC address in the **MAC address** field. Depending on your Windows version, refer to the instrustions below on how to find out the MAC address(es) of the computer(s) in your wireless network.
- 3. Select the encryption key length from the **WEP key length** menu. If you select the key length (that is, your choice is other than "None"), you must also enter the encryption key.
- 4. Select the **Client table MAC address** option from the **Admission method** pull-down menu.

DN01154358

Issue 1-0 en

- 5. Select the encryption method you want to use for this client from the **Encryption** pull-down menu. For more information on encryption, refer to section 6.3.
- 6. Click the **Apply** button.

## $\mathbf{\downarrow}_{\frac{1}{3}}^{1}$

### To find out the MAC address in Win95/98/Me

- 1. Click **Start**, and then click **Run**.
- 2. In the **Open** box, type:
- 3. **winipcfg** (IP dialog box opens)
- 4. Now the program displays the IP parameters on the screen. The information you need is "Adapter Address". Use this address (called MAC address in your gateway) when creating an access list on **WLAN clients** page.

# To find out the MAC address in Windows NT and Windows 2000

- 1. Click **Start**, and then click **Run**.
- 2. In the Open field, type **cmd**. A DOS box opens.
- 3. In the DOS box, type **ipconfig/all**.
- 4. Now the program displays the IP parameters on the screen. The information you need is Ethernet adapter's "Physical Address". Use this address (called MAC address in your gateway) when creating an access list on **WLAN clients** page.

| Main Page         | WLAN Clients    | <b>i</b>     |                     |          |
|-------------------|-----------------|--------------|---------------------|----------|
| Wireless LAN      |                 |              |                     |          |
| WLAN Clients      | Admission meth  | od           | Client table MAC ad | dress 💌  |
| Service Providers | Encryption (WEI | PI           | Allowed             | -        |
| Local Network     | Encryption (WE  |              | [Allowed            | <u> </u> |
| Services          |                 |              |                     |          |
| Statistics        | Fixed WEP keys  |              |                     |          |
| Restart           | Length          | Key          |                     | Default  |
| Save Config       | 1 40-bit (64) 💌 | 0x2345678901 |                     | o (      |
| Upgrades          | 2 None 💌        |              |                     | 0        |
| Logout            | 3 None 💌        |              |                     | 0        |
| Logodi            | 4 None 💌        |              |                     | <b>0</b> |
| User:             |                 | ,            |                     |          |
| Access: admin     |                 |              |                     |          |
|                   |                 | Apply        | Reload              |          |
|                   |                 |              |                     |          |
|                   |                 |              |                     |          |
|                   | Client table    |              |                     |          |
|                   | Name            | MAC address  | WEP key length      |          |
|                   |                 |              | None                |          |
|                   | VVEP key        | P            |                     | Add new  |
|                   |                 |              |                     |          |

Figure 12. WLAN clients page

## 6.3 Enabling wireless encryption

On the WLAN Clients page you can also:

- activate Wired Equivalent Privacy (WEP) encryption
- set the encryption key parameters

It is recommended that you use encryption in your wireless network and use an encryption key.

Ensure that wireless LAN clients (that is, the wireless devices you want to use in your network) have the same configuration as the wireless LAN card in the gateway and that they are in the Infrastructure mode.

When you have set the network name to your wireless client, the wireless connection is established and the WLAN indicator on the gateway's front panel lights up.

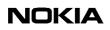

28 (40)

7

# Troubleshooting

This chapter informs you how to correct the most common problems you may encounter when using your gateway. If you cannot find a solution to the problem, contact your ISP or the store from which you bought the gateway.

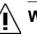

### WARNING

Do not try to repair the gateway yourself. The gateway does not contain any user-serviceable parts. Do not open or remove the gateway covers. There are dangerous voltages inside the gateway.

Problems indicated by the front panel lights

| Front<br>panel<br>light     | Status    | Description                                                | Solution                                                                                                    |
|-----------------------------|-----------|------------------------------------------------------------|----------------------------------------------------------------------------------------------------|
| PWR                         | Off       | Power is off.                                              | <ol> <li>Switch the power on.</li> <li>Check the power cable.</li> </ol>                                                                                                    |
| STA                         | Solid red | Hardware malfunction                                       | <ol> <li>Switch the power off.</li> <li>Pull the power cord out of the wall socket.</li> <li>Contact your ISP's help desk.</li> <li>Note that during startup the red STA indicator blinks.<br/>This is normal.</li> </ol>                                                                                           |
| WLAN (MW<br>models<br>only) | Off       | No active WLAN<br>clients (PC's, laptops<br>etc.) in range | <ol> <li>Check the WLAN card instructions of the gateway<br/>and of the client.</li> <li>Bring your WLAN client closer to your gateway.</li> <li>Check your WLAN client installation and settings<br/>(radio channel, network name, etc.). See the<br/>WLAN client's user manual for further assistance.</li> </ol> |

| Front<br>panel<br>light  | Status | Description               | Solution                                                                                                    |
|--------------------------|--------|---------------------------|----------------------------------------------------------------------------------------------------|
| ETH                      | Off    | No Ethernet<br>connection | <ol> <li>Check that the computer is operating.</li> <li>Check the Ethernet cable. Use the Ethernet cable provided in the package.         If you have purchased the cable yourself, check that the cable type is correct:         <ul> <li>M series: straight through type</li> <li>MW series: crossover type</li> </ul> </li> </ol> |
| HPNA<br>(MW1324<br>only) | Off    | No stations detected      | <ol> <li>Check that the computer is operating.</li> <li>Check the HPNA cabling.</li> </ol>                                                                                                    |
| DSL                      | Off    | DSL link is down          | It takes 1 to 10 minutes for the DSL line to become<br>operative.<br>If the DSL indicator light is off after this period, contact<br>your ISP's help desk.                                                                                                    |

## Appendix A. Technical specifications

### A.1 Technical specifications

| Features                        |                                                                                                    |
|---------------------------------|----------------------------------------------------------------------------------------------------|
| ADSL (MW1122, MW1324)           |                                                                                                    |
| Physical layer                  | ANSI T1.413 Issue 2 (ANSI ADSL), ITU-T G.992.1 (ITU-T ADSL), ITU-T G.992.2 (G.lite), and ITU-T G.994.1 (Handshake) compatible |
| ADSL (M1112, MW1112)            | ·                                                                                                    |
| Physical layer                  | ETSI TS 101 388 compatible                                                                                                    |
| ADSL line connector(all models) | RJ-12                                                                                                    |
| ATM over ADSL (all models exc   | ept MW1352)                                                                                                    |
| ATM connections                 | PVC, up to 8 virtual circuits for data                                                                                        |
| Service categories              | UBR                                                                                                    |
| Encapsulations                  | RFC2684 ETH-LLC, RFC2684 IP-LLC,<br>RFC2364 PPP-VC, RFC2364 TUNNELLED-PPP-VC, RFC2516 PPPoE-<br>LLC                           |
| SHDSL (MW1352 only)             |                                                                                                    |
| Physical layer                  | ITU-T G.991.2 (ITU-T SHDSL)                                                                                                   |
| SHDSL line connector            | RJ-12                                                                                                    |
| ATM over SHDSL (MW1352 only     | )                                                                                                    |
| ATM connections                 | PVC, up to 8 virtual circuits                                                                                                 |
| Service categories              | UBR                                                                                                    |
| Encapsulations                  | RFC2684 ETH-LLC, RFC2684 IP-LLC, RFC2364 PPP-VC, RFC2364<br>TUNNELED-PPP-VC, PPPoE-LLC                                        |
| Ethernet interface              |                                                                                                    |
| Ethernet                        | 10Base-T, half duplex                                                                                                    |
| Encapsulation                   | DIXv2 (transmit), IEEE 802.3 and DIXv2 (receive)                                                                              |
| Ethernet connectors             | RJ-45                                                                                                    |
| HomePNA 2.0 interface (MW132    | 4 only)                                                                                                    |
| HPNA                            | Half duplex, 4 - 16 Mbit/s                                                                                                    |
| Modes                           | HPNA 1.0, 1.1 and 2.0 specifications data rates up to 16 Mbit/s                                                               |

| Encapsulation                  | Ethernet compatible                                                                                               |
|--------------------------------|----------------------------------------------------------------------------------------------------|
| Connector                      | RJ-12                                                                                                    |
| Wireless LAN interface (MW m   | odels only)                                                                                                    |
| Wireless LAN                   | IEEE 802.11b DSSS                                                                                                 |
| Data connector                 | PC Card slot type 2                                                                                               |
| Routing                        |                                                                                                    |
| Routing protocols              | RIPv1, RIPv2, and static routes                                                                                   |
| Other                          | NAPT, IGMP proxy, DHCP server, DHCP relay, DHCP client, DNS relay,<br>PPTP local tunnelling, PPPoE client         |
| Class of Service               | Weighted fair queueing                                                                                            |
| Firewall                       | Stateful inspection firewall                                                                                      |
| Bridging                       |                                                                                                    |
| Bridging                       | Self-learning bridge, bridges between all interfaces. Possibility to disable bridging between WAN interfaces.     |
| MAC table                      | 1024 entries                                                                                                    |
| Class of Service               | Weighted fair queueing                                                                                            |
| Command line interface (CLI) f | or local management                                                                                               |
| Physical layer                 | Electrically RS-232, TxD, RxD and GND signals                                                                     |
| Data format                    | Asynchronous, 8+no parity + 1 stop bit (8-N-1)                                                                    |
| Bit rate                       | 9600 bps                                                                                                    |
| Flow control                   | None                                                                                                    |
| CLI connector                  | RJ-45                                                                                                    |
| Dedicated ATM management c     | hannel                                                                                                    |
| Service categories             | UBR                                                                                                    |
| Encapsulations                 | RFC2684 ETH-LLC, RFC2684 IP-LLC, RFC2364 PPP-VC                                                                   |
| IP addressing                  | Statically configured<br>Through IPCP when PPP over ATM is used                                                   |
| Routing                        | Static routes<br>RIPv1, RIPv2                                                                                     |
| Management protocols           | Telnet/TCP/IP for command line interface,<br>TFTP/UDP/IP for software and configuration download, HTTP/web server |
| Management through payload     | 1                                                                                                    |
| Management protocols           | Telnet/TCP/IP for command line interface,<br>TFTP/UDP/IP for software and configuration download, HTTP/web server |

| Indicator lights                         |                                                                           |
|------------------------------------------|---------------------------------------------------------------------------|
| DSL                                      | ADSL line status                                                          |
| HPNA (MW1324 only)                       | HomePNA activity and status                                               |
| ETH                                      | Ethernet activity and status                                              |
| COL                                      | Ethernet collision                                                        |
| WLAN                                     | WLAN activity and status                                                  |
| STA                                      | M/MW startup                                                              |
| PWR                                      | Power on                                                                  |
| Mechanical construction and po           | wer supply                                                                |
| Width                                    | 255 mm                                                                    |
| Height                                   | 65 mm                                                                     |
| Depth                                    | 230 mm                                                                    |
| Weight                                   | 1 kg                                                                      |
| Mains connection                         |                                                                           |
| Voltage                                  | 100 Vrms-240 Vrms AC (nominal values)                                     |
| Frequency                                | 50/60 Hz                                                                  |
| Power consumption                        | 10 W                                                                      |
| Ambient confitions, EMC and sa           | fety                                                                      |
| Operating temperature                    | 5 to 45°C                                                                 |
| Humidity                                 | 10% to 90%, non-condensing                                                |
| EMC                                      |                                                                           |
| M/MW complies with the following outlet. | specifications provided that the device is connected to an earthed socket |
| Emission                                 | EN55022: 1998 class B                                                     |
| Immunity                                 | EN55024: 1998                                                             |
| EMC                                      | EN300286–2: 1997, FCC part 15 class B                                     |
| Overvoltage                              | ITU-T K.21, FCC PART 68                                                   |
| Safety                                   |                                                                           |
| Safety                                   | EN 60950, UL 1950, 3rd edition                                            |

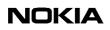

34 (40)

### Glossary

| Abbreviations |
|---------------|
|---------------|

| ADSL                                             | Asymmetric Digital Subscriber Line                                                                                                    |
|--------------------------------------------------|----------------------------------------------------------------------------------------------------|
|                                                  |                                                                                                    |
| ANSI                                             | American National Standards Institute                                                                                                    |
| ATM                                              | Asynchronous Transfer Mode                                                                                                    |
| СНАР                                             | Challenge Handshake Authentication Protocol                                                                                                    |
| CLI                                              | Command Line Interface                                                                                                    |
| COL                                              | Collision                                                                                                    |
| CoS                                              | Class of Service                                                                                                    |
| DHCP                                             | Dynamic Host Configuration Protocol                                                                                                    |
| DNS                                              | Domain Name Server                                                                                                    |
| DNS                                              | Domain Name System                                                                                                    |
| DSL                                              | Digital Subscriber Line                                                                                                    |
| EMC                                              | Electromagnetic Compatibility                                                                                                    |
| ETH                                              | Ethernet                                                                                                    |
|                                                  |                                                                                                    |
| ETSI                                             | European Telecommunications Standards Institute                                                                                                    |
| ETSI<br>FCC                                      | European Telecommunications Standards Institute<br>Federal Communications Commission                                                                                                    |
|                                                  | -                                                                                                    |
| FCC                                              | Federal Communications Commission                                                                                                    |
| FCC<br>FTP                                       | Federal Communications Commission<br>File Transfer Protocol                                                                                                    |
| FCC<br>FTP<br>HPNA                               | Federal Communications Commission<br>File Transfer Protocol<br>Home Phone Line Network Alliance                                                                                                    |
| FCC<br>FTP<br>HPNA<br>HTTP                       | Federal Communications Commission<br>File Transfer Protocol<br>Home Phone Line Network Alliance<br>HyperText Transfer Protocol                                                                                                    |
| FCC<br>FTP<br>HPNA<br>HTTP<br>ICMP               | Federal Communications Commission<br>File Transfer Protocol<br>Home Phone Line Network Alliance<br>HyperText Transfer Protocol<br>Internet Control Message Protocol                                                                                                  |
| FCC<br>FTP<br>HPNA<br>HTTP<br>ICMP<br>IGMP       | Federal Communications Commission<br>File Transfer Protocol<br>Home Phone Line Network Alliance<br>HyperText Transfer Protocol<br>Internet Control Message Protocol<br>Internet Group Management Protocol                                                            |
| FCC<br>FTP<br>HPNA<br>HTTP<br>ICMP<br>IGMP<br>IP | Federal Communications Commission<br>File Transfer Protocol<br>Home Phone Line Network Alliance<br>HyperText Transfer Protocol<br>Internet Control Message Protocol<br>Internet Group Management Protocol<br>Internet Protocol                                       |
| FCC<br>FTP<br>HPNA<br>HTTP<br>ICMP<br>IGMP<br>IP | Federal Communications Commission<br>File Transfer Protocol<br>Home Phone Line Network Alliance<br>HyperText Transfer Protocol<br>Internet Control Message Protocol<br>Internet Group Management Protocol<br>Internet Protocol<br>Internet Protocol Control Protocol |

| ITU-T  | International Telecommunication Union - Telecommunication Standardization Sector |
|--------|----------------------------------------------------------------------------------|
| LAN    | Local Area Network                                                               |
| LLC    | Logical Link Control                                                             |
| MAC    | Media Access Control                                                             |
| NAPT   | Network Address and Port Translation                                             |
| PAP    | Password Authentication Protocol                                                 |
| PPP    | Point-to-Point Protocol                                                          |
| PPPoE  | PPP over Ethernet                                                                |
| PPTP   | Point-to-Point Tunnelling Protocol                                               |
| PVC    | Permanent Virtual Circuit                                                        |
| PWR    | Power                                                                            |
| RFC    | Request For Comments                                                             |
| RIP    | Routing Information Protocol                                                     |
| SHDSL  | Single pair High bit rate Digital Subscriber Line                                |
| SIF    | Stateful Inspection Firewall                                                     |
| SNMP   | Simple Network Management Protocol                                               |
| STA    | Status                                                                           |
| ТСР    | Transmission Control Protocol                                                    |
| TC-PAM | Trellis Coded Pulse Amplitude Modulation.                                        |
| TFTP   | Trivial File Transfer Protocol                                                   |
| UBR    | Unspecified Bit Rate                                                             |
| UDP    | User Datagram Protocol                                                           |
| VCC    | Virtual Channel Connection                                                       |
| VPN    | Virtual Private Network                                                          |
| WAN    | Wide Area Network                                                                |

| WEP                                            | Wired Equivalent Privacy                                                                                                    |
|------------------------------------------------|----------------------------------------------------------------------------------------------------|
| WFQ                                            | Weighted Fair Queueing                                                                                                    |
| WLAN                                           | Wireless Local Area Network                                                                                                    |
| WWW                                            | World Wide Web                                                                                                    |
| Terms                                          |                                                                                                    |
| 10Base-T                                       | 10 Mbit/s Ethernet LAN specification using two pairs of twisted cabling. 10Base-<br>T is a part of the IEEE 802.3 specification.                                                               |
| Authentication                                 | Determining the identity of a user that is attempting to access a network.                                                                                                    |
| Asymmetric digital<br>subscriber line,<br>ADSL | High-speed transmission technology using existing copper telephone lines. Data is transmitted in general from a server to a user.                                                              |
| Bridge                                         | Device or software that transmits data from a source network to a destination network. These two networks normally use the same protocol.                                                      |
| Broadcast                                      | Transmitting data to everyone on the network. Rf. multicast.                                                                                                    |
| Command line interface, CLI                    | Character-based man-machine interface for configuring a device.                                                                                                    |
| Digital subscriber<br>line, xDSL               | Generic abbreviation for various different DSL types. For example ADSL, HDSL, SDSL, and VDSL.                                                                                                  |
| Domain name<br>server, DNS                     | Server used on the Internet for translating names of network nodes into IP addresses. A name server lets users access networks nodes by name instead of having to remember IP address numbers. |
| Domain name<br>system, DNS                     | System containing domain name servers.                                                                                                    |
| Encapsulation                                  | Method for using multiple protocols within the same network. This is done by enclosing a data unit of one protocol into a data unit of another protocol.                                       |
| Encryption                                     | For data security, transforming data into an unreadable form to prevent any but the intended receiver from reading it.                                                                         |
| Encryption key                                 | Character or bit sequence which is used for encryption, decryption or authentication of data.                                                                                                  |
| Ethernet                                       | Local area network that connects devices like computers, printers, and terminals.<br>Ethernet operates over twisted-pair or coaxial cable.                                                     |
| Gateway                                        | Device or software in an information network which links two networks that use differents communications protocols.                                                                            |

| HomePNA, HPNA                                                     | Technology for the home network based on Ethernet and using existing phone lines. Voice and data travel on the same wires without interfering with each other.                                                                                                    |
|-------------------------------------------------------------------|----------------------------------------------------------------------------------------------------|
| IP address                                                        | Numerical identification individualising a device connected to the Internet or a network. For example 192.168.1.2.                                                                                                    |
| Local area network,<br>LAN                                        | Data transmission network covering a small area, for example a flat or a house.<br>Usually based on Ethernet technology.                                                                                                    |
| MAC address                                                       | Unique fixed address of a piece of hardware, normally set at the time of manufacture and used in LAN protocols.                                                                                                    |
| Multicast                                                         | Transmitting data to a select group of recipients at the same time, for example sending an e-mail message to a mailing list. Rf. broadcast.                                                                                                    |
| Network address<br>port translation,<br>NAPT                      | Method by which IP addresses and translating transport identifiers (for example TCP and UDP port numbers, ICMP query identifiers) are mapped from one address realm to another, providing transparent routing to end hosts.                                                                     |
| Packet Internet<br>Groper, ping                                   | Program used to test whether a particular network destination is accessible, by sending an ICMP (Internet control message protocol) echo request and waiting for a response. Ping is used primarily to troubleshoot Internet connections.                                                       |
| Ping                                                              | See Packet Internet Groper.                                                                                                    |
| Proxy server                                                      | Server which retrieves information from the Internet and stores the information<br>that users frequently use to speed up the retrieval. For example, in using the web<br>the proxy server speeds up the downloading of those web pages located behind<br>slow or congested network connections. |
| Request for comments, RFC                                         | Document series which describes the Internet suite of protocols and related experiments.                                                                                                    |
| Router                                                            | Device or software which transmits data from a source network to a destination network in accordance with an address.                                                                                                    |
| Single pair high bit<br>rate digital<br>subscriber line,<br>SHDSL | High-speed transmission technology using existing copper telephone lines.                                                                                                    |
| Stateful inspection firewall, SIF                                 | Firewall which provides access control at the network layer by inspecting the contents of incoming packets and accepting or rejecting them depending upon their content.                                                                                                    |
| Subnet mask                                                       | Numerical indentification used to determine what subnetwork an IP address belongs to, for example 255.255.255.0.                                                                                                    |
| Tunnelling                                                        | Technique to improve the rate, reliability, and security of transmission in a<br>network by creating for transmission a permanent connection, called tunnel,<br>which is often secured by encryption.                                                                                           |

| Unspecified bit rate,<br>UBR      | Quality of service QoS where there are no guarantees in terms of data loss rate<br>and delay. UBR is very efficient, but not used for critical data.                                                                                   |
|-----------------------------------|----------------------------------------------------------------------------------------------------|
| Vbridge                           | Gateway/bridge management interface used as a bridge host interface or gateway interface depending on the operation mode On the gateway's web pages, the VBRIDGE is called gateway or bridge IP interface.                             |
| Virtual private<br>network, VPN   | Network which is constructed by using a public information network and which<br>uses encryption. The terminal equipment can be situated all over the world but<br>they function as if they were connected to a local area network LAN. |
| Weighted fair queueing, WFQ       | Traffic management technique which controls transmission bandwidth allocation determined by the bandwidth needed for the traffic flow.                                                                                                 |
| Wide area network,<br>WAN         | Data communications network that serves users across a broad geographic area.                                                                                                    |
| Wi-Fi, Wireless<br>Fidelity       | Wireless LAN standard (IEEE 802.11b) developed to maximise multi-vendor interoperability as well as to introduce a variety of performance improvements and benefits to the wireless networking technology.                             |
| Wired equivalent<br>privacy, WEP  | Security protocol used to provide data security by encrypting data over radio waves. The WEP is defined in IEEE 802.11 standard and it is designed to provide the same level of security as that of a wired LAN.                       |
| Wireless LAN Card,<br>Nokia C111  | Card which enables to wirelessly connect compatible laptop computers, hand-<br>held devices, desktop PCs, and other devices with a type II or II PC card slot to a<br>wired local area network through an access point.                |
| Wireless local area network, WLAN | Local area network using wireless connections as transmission path.                                                                                                    |
| WLAN clients                      | The wireless devices (for example PC's and laptops) inside your wireless network.                                                                                                    |

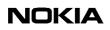

40 (40)

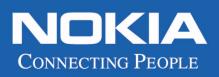